# 在ASR9K路由處理器和線卡上配置跟蹤縮放因子 以實現高效的記憶體管理

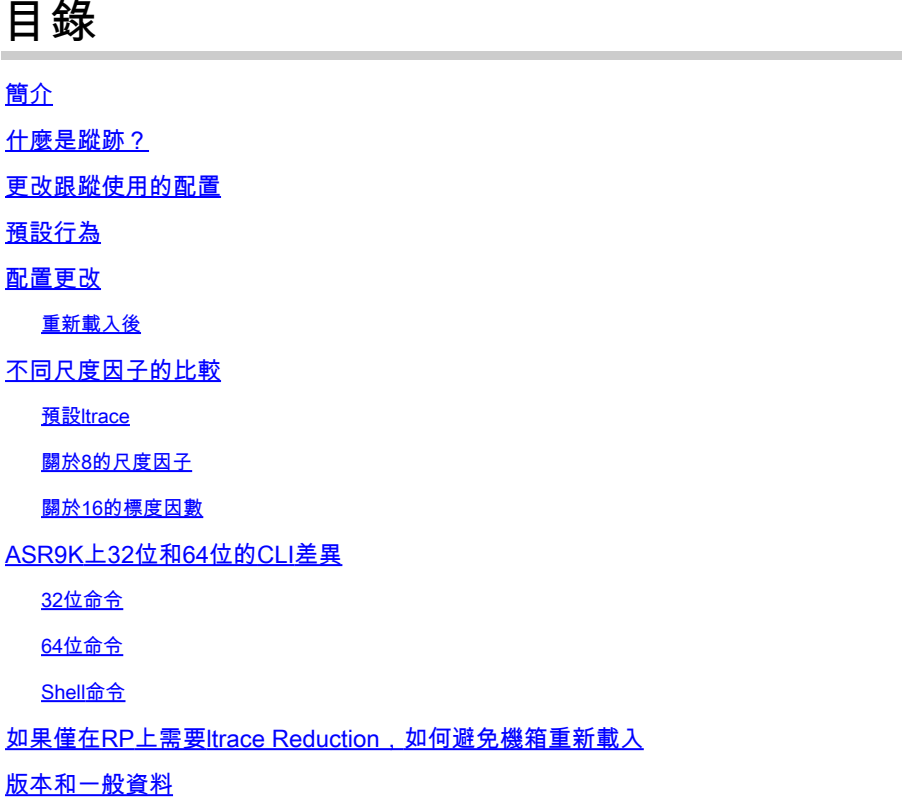

# 簡介

本檔案將說明在Cisco IOS® XR上聚合服務路由器(ASR)9K的優勢和調試能力折衷方案,以減少 ltrace。

### 什麼是蹤跡?

Ltrace在Cisco IOS XR中廣泛使用,用於調試目的。Cisco IOS XR中的每個進程都使用儲存在記憶 體中的跟蹤,因此會在路由器運行期間增長時消耗記憶體。

## 更改跟蹤使用的配置

Cisco IOS XR版本5.3.2及更高版本提供了通過兩個地址更改跟蹤使用情況的選項:

1. Cisco錯誤ID [CSCus39188](https://tools.cisco.com/bugsearch/bug/CSCus39188)

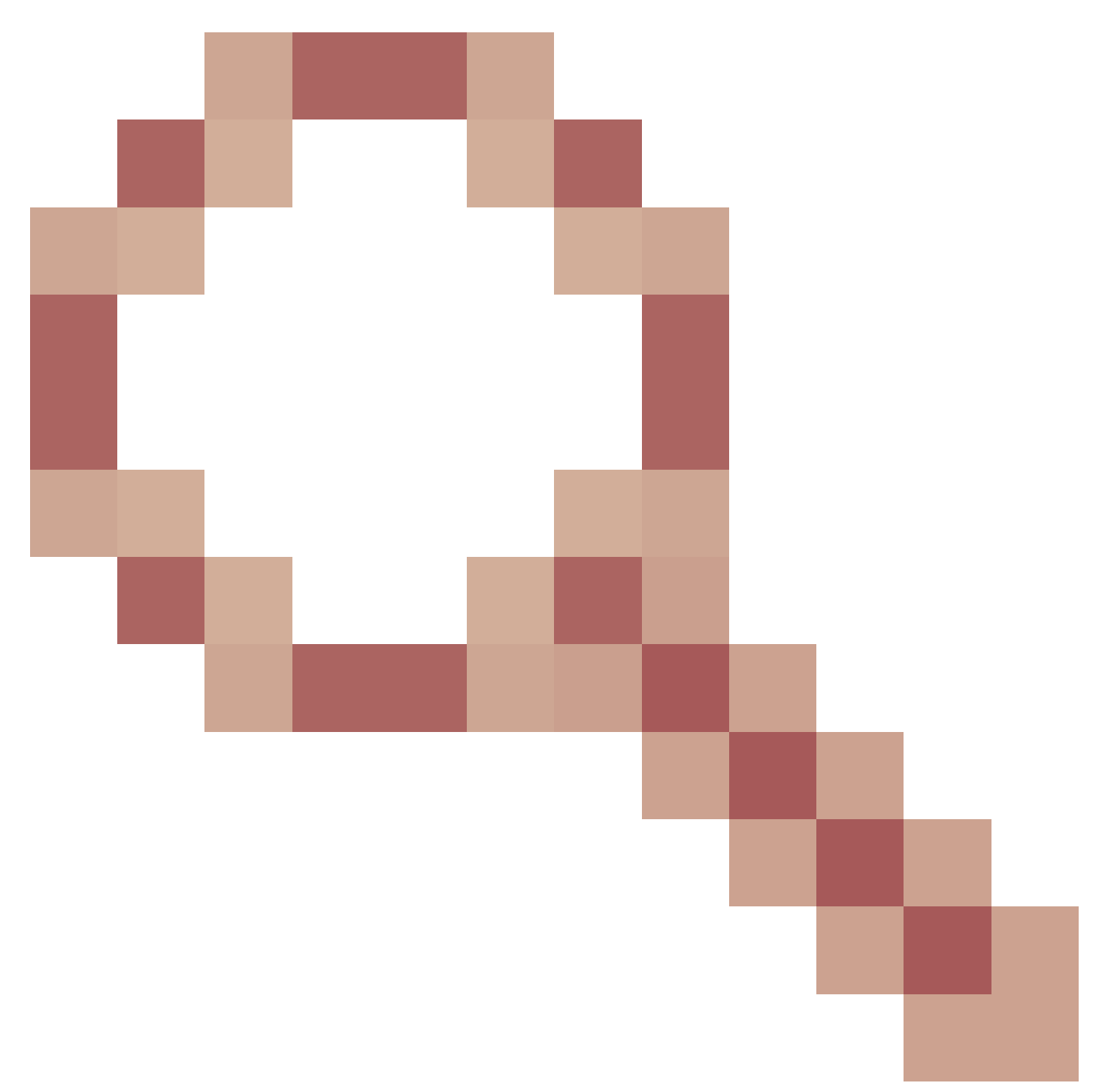

提供選項以限制使用scale選項的ltrace shmem 2.思科錯誤ID [CSCus39159](https://tools.cisco.com/bugsearch/bug/CSCus39159)

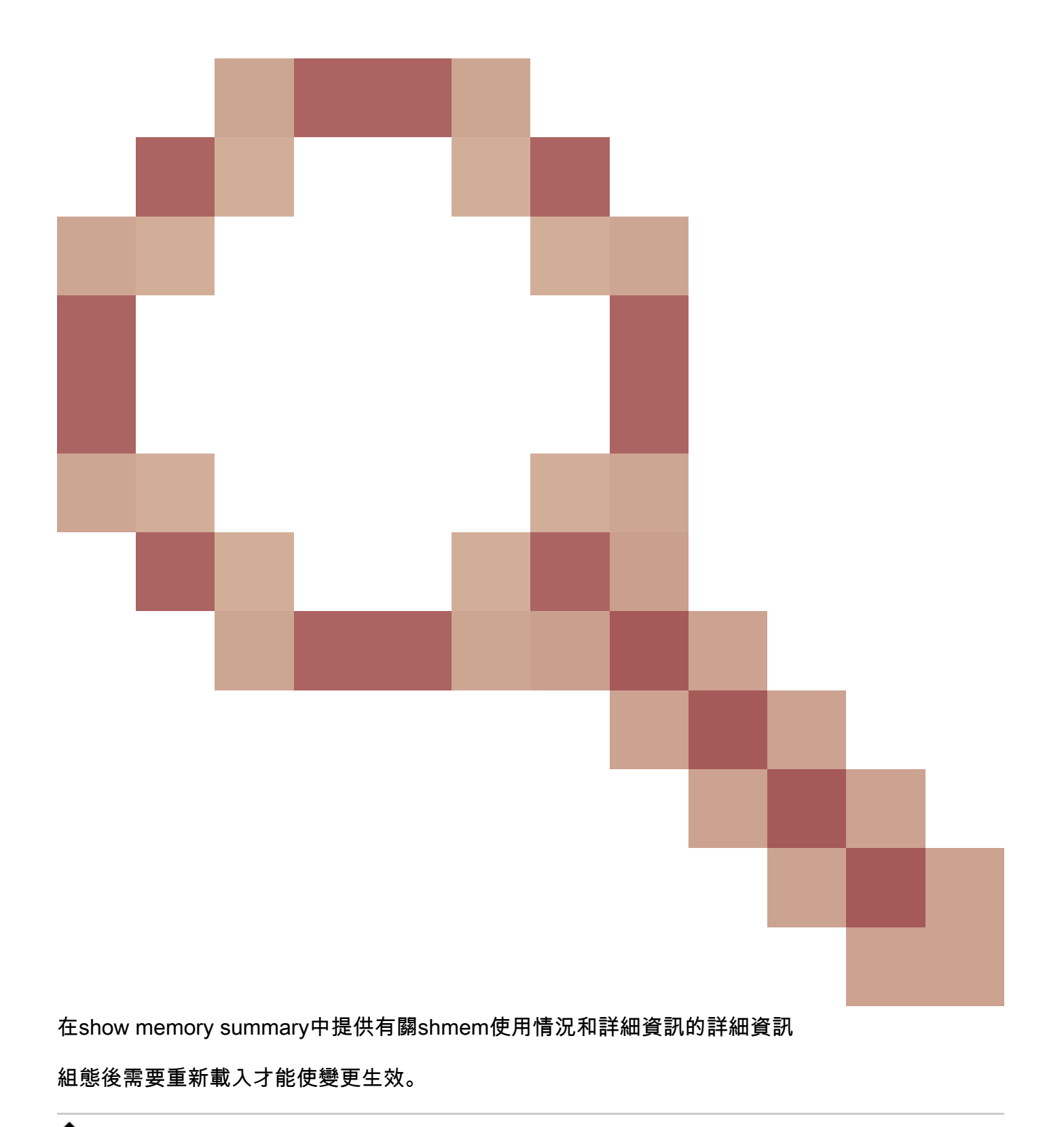

<mark>❤</mark> 註:由於DDTS,思科錯誤ID <u>CSCuz22580</u>

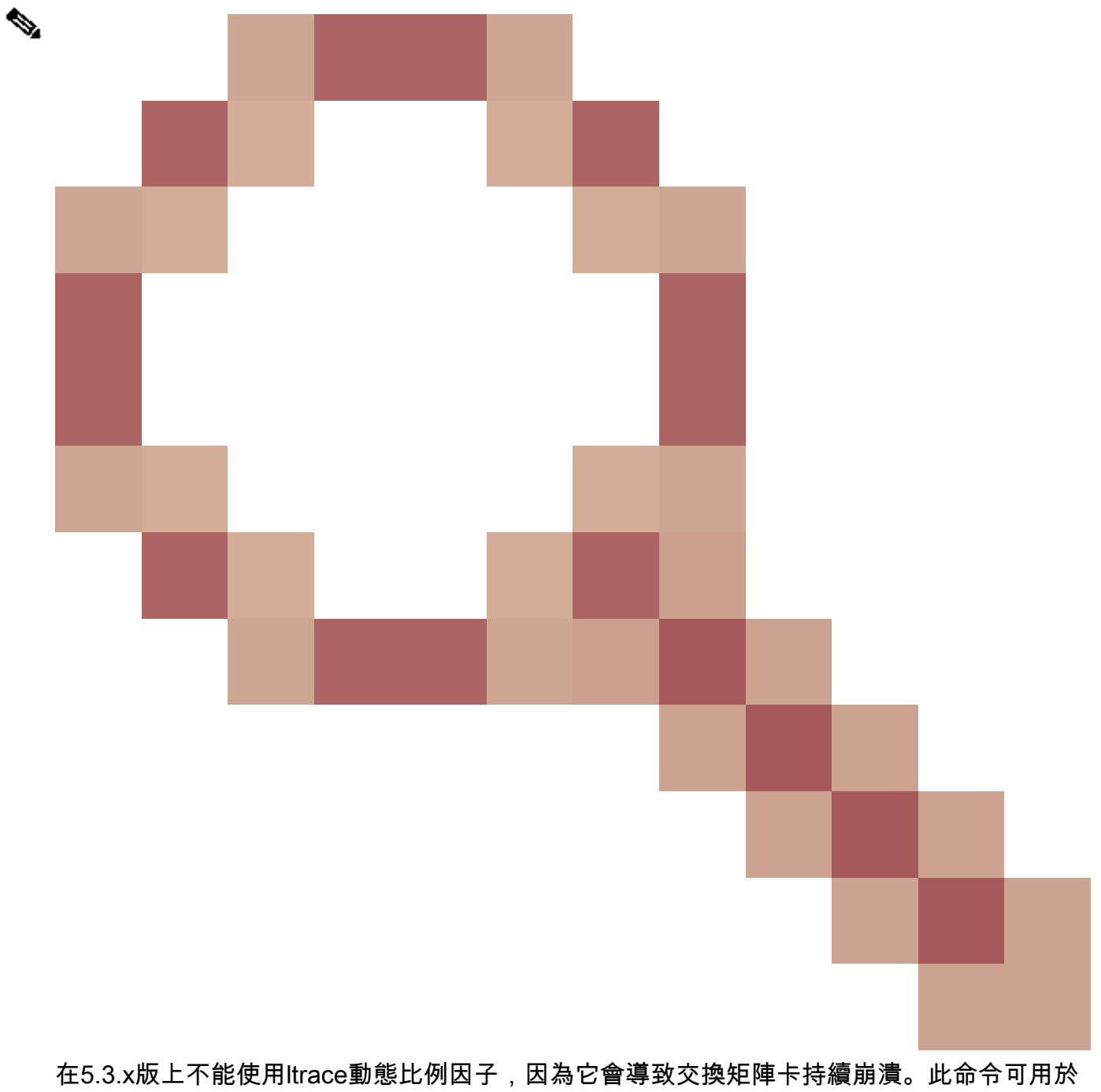

Cisco IOS XR 6.0.x及更高版本的路由器。

# 預設行為

請注意Cisco IOS XR 5.3.2及更高版本上ASR9K路由器上的預設行為。

RP/0/RSP1/CPU0:#show shmem summary location 0/1/cPU0 Total Shared memory: 1608M ShmWin: 389M Image: 882M LTrace: 148M AIPC: 27M SLD: 3M SubDB: 1016K

 CERRNO: 144K GSP-CBP: 62M EEM: 0 XOS: 4M CHKPT: 2M CDM: 3M XIPC: 1M DLL: 64K SysLog: 0 Miscellaneous: 81M

LTrace usage details: Used: 148M, Max: 1884M Current: default(dynamic) Configured: dynamic with scale-factor: 16 (changes take effect after reload)

配置更改

配置後,以下是在插槽1線卡上通過刻度因子16來減少跟蹤時發生的更改。

RP/0/RSP1/CPU0:#config t RP/0/RSP1/CPU0:(config)#ltrace mode dynamic scale-factor 16 location 0/1/cpu0 RP/0/RSP1/CPU0:(config)#commit RP/0/RSP1/CPU0:(config)#

重新載入後

LC重新載入後使用Ltrace:

```
RP/0/RSP1/CPU0:#show run | i ltrace
ltrace mode dynamic scale-factor 16 location 0/1/CPU0
```
RP/0/RSP1/CPU0:#show shmem summary location 0/1/CPU0 Total Shared memory: 1484M ShmWin: 383M Image: 882M LTrace: 31M AIPC: 27M SLD: 3M SubDB: 1016K CERRNO: 144K GSP-CBP: 62M EEM: 0 XOS: 4M CHKPT: 2M CDM: 3M XIPC: 1M DLL: 64K SysLog: 0 Miscellaneous: 80M

LTrace usage details: Used: 31M, Max: 141M Current: dynamic with scale-factor: 16 Configured: dynamic with scale-factor: 16 RP/0/RSP1/CPU0:#

 $\blacklozenge$ 註:此配置更改將最大跟蹤從以前的1884 M減少到141 M,將以前的148 M減少到31 M。通 過減少跟蹤獲得的記憶體可用於Cisco IOS XR路由器的操作和進程。

### 不同尺度因子的比較

預設ltrace

LTrace usage details:

Used: 563M, Max: 3612M

Current: default(dynamic)

Configured: default(dynamic)

#### 關於8的尺度因子

LTrace usage details: Used: 76M, Max: 436M Current: dynamic with scale-factor: 8 Configured: dynamic with scale-factor: 8

#### 關於16的標度因數

Used: 31M, Max: 141M Current: dynamic with scale-factor: 16 Configured: dynamic with scale-factor: 16

# ASR9K上32位和64位的CLI差異

RP/0/RSP1/CPU0:#show shmem summary location 0/2/CPU0

#### 64位命令

RP/0/RSP1/CPU0:# show shared-memory location 0/RSP0/CPU0>>>>>> This cli is not supported on releases pr

Shell命令

# show\_memory -m

### 如果僅在RP上需要ltrace Reduction,如何避免機箱重新載入

- 僅提交兩個路由處理器(RP)的配置更改。
- 備用路由交換處理器(RSP)重新載入。
- 請檢查show redundancy以確保RSP同時為備用和NSR準備就緒。
- RP FO,這將導致以前的活動RSP重新載入作為RP FO的一部分。

### 版本和一般資料

1.什麼是跟蹤及其在路由器操作中的用途?

Ltrace用於調試。幾乎所有XR進程都使用它們來記錄運行期間的所有型別的事件。這些跟蹤有助於 調試路由器的意外操作。

2.如何計算跟蹤減少量?

如果使用預設比例因子的值為1825 MB。如果擴展因子為8,則變為1825/8 = 228.125 ~= 248MB。

3.如何計算最大ltrace值?

最大值表示可以使用的記憶體跟蹤的最大值。它基於許多進程及其從負責跟蹤管理的進程請求的累 積ltrace記憶體。

預設情況下,ltrace不會為客戶端提供在一個資料塊中請求的記憶體。它是根據它們的使用情況動態 完成的(即靜態配置與動態配置的結合情況)。

另一方面,「Used」提供ltrace的所有客戶端當前使用的當前共用記憶體。

```
<#root>
RP/0/RSP0/CPU0:#show shmem summary location 0/0/CPU0
Total Shared memory:
1395
M
ShmWin: 630M
Image: 407M
LTrace: 173M
AIPC: 28M
SLD: 3M
SubDB: 1016K
CERRNO: 144K
GSP-CBP: 58M
EEM: 0
XOS: 4M
CHKPT: 2M
CDM: 3M
XIPC: 1M
DLL: 64K
SysLog: 0
Miscellaneous: 80M
LTrace usage details:
Used: 173M, Max:
1825
M
```
Current: default(dynamic)

Configured: default(dynamic)

4.通過配置更改減少跟蹤的好處是什麼?

通過配置提交更改的縮放因子與預設值不同,路由器可使用更多的共用記憶體,並可在調試時權衡 ,因為會減少ltrace儲存的緩衝區。

5.建議值是什麼?

這確實取決於減少痕跡的需要。但是,建議減少安裝了較少實體記憶體的RSP上的ltrace使用量。例 如,在具有6 GB實體記憶體的A9K-RSP440-TR上,使用8或16縮放因子減少跟蹤會導致系統可用的 大量記憶體,從而有助於緩解中斷。

6.如何查詢ltrace消費者元件?

通過運行和執行外殼CLI連線到RP或線卡LC **du -sk /dev/shmem/ltrace/\* | sort -n**.

#### 關於此翻譯

思科已使用電腦和人工技術翻譯本文件,讓全世界的使用者能夠以自己的語言理解支援內容。請注 意,即使是最佳機器翻譯,也不如專業譯者翻譯的內容準確。Cisco Systems, Inc. 對這些翻譯的準 確度概不負責,並建議一律查看原始英文文件(提供連結)。